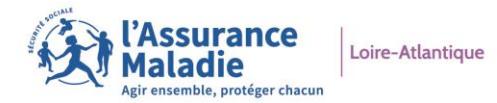

## **#COMPTE AMELI**

## **Déclarez la naissance de votre enfant en ligne !** *Avec votre compte ameli, plus de formulaire à compléter et à envoyer !*

5 jours après la déclaration de naissance de votre enfant à l'état civil, connectez-vous à votre compte ameli, dans la rubrique : *Mes démarches > Déclarer un changement de situation > Déclaration du nouveau-né.*

La déclaration peut être effectuée par l'un des deux parents rattaché à l'Assurance Maladie. L'usage du compte sur le site ameli.fr est à privilégier pour cette démarche.

## **Bon à savoir**

**Le compte ameli vous permet aussi de demander, en ligne, l'inscription de votre enfant sur la carte Vitale de l'autre parent dans la rubrique :** *Mes démarches > Effectuer une démarche > Inscrire votre enfant sur la carte Vitale de l'autre parent.*

## **Vous n'avez pas ouvert de compte ameli ?**

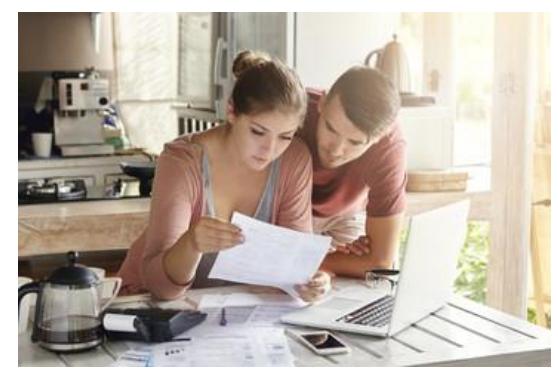

Créez-le en quelques clics avec votre RIB et votre carte Vitale ou en utilisant FranceConnect. Rendez-vous sur [ameli.fr](http://www.ameli.fr/) > Compte ameli et cliquez sur « *Je créé mon compte* ». Laissez-vous guider !

*Plus d'infos sur [ameli.fr](http://www.ameli.fr/) <https://www.ameli.fr/loire-atlantique/assure/droits-demarches/famille/maternite-paternite-adoption>*

**Avril/Mai 2021**